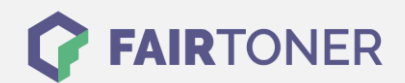

## **Brother DCP-L-2500 D Toner Reset**

**Schritt-für-Schritt: So setzen Sie den Toner Ihres Druckers ganz einfach zurück! TROMMEL RESET**

Um einen Brother DCP-L-2500 D Toner Reset durchzuführen, befolgen Sie bitte die folgende Anleitung. Um ein Zurückfallen in das Hauptmenü zu vermeiden, gehen Sie dabei bitte schnell vor.

- 1. Schalten Sie den Drucker ein
- 2. Die "OK" Taste drücken bis "Ersetzen" erscheint
- 3. Nun die "Start" Taste drücken
- 4. Die Pfeiltaste nach unten drücken bis "00" erscheint
- 5. Nun die "OK" Taste drücken

Der Toner Reset wurde abgeschlossen und das Zählwerk zurückgesetzt.

## **Verbrauchsmaterial für Brother DCP-L-2500 D Drucker bei FairToner**

Bei [FairToner](https://www.fairtoner.de/) können Sie natürlich auch die passenden Brother TN-2320 Toner für Ihren Brother DCP-L-2500 D Drucker kaufen.

- [Brother DCP-L-2500 D Toner](https://www.fairtoner.de/toner/brother-toner/brother-dcp-l-2500-d-toner/)
- [Brother TN-2320 Toner](https://www.fairtoner.de/oem/brother-tn-2320-toner/)

**FAIRTONER.DE ONLINESHOP / SOFORTHILFE / RATGEBER**

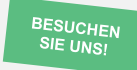

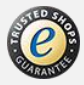